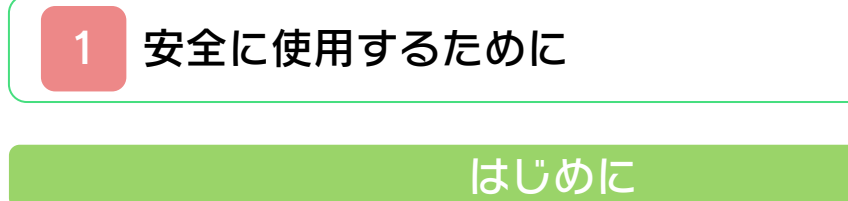

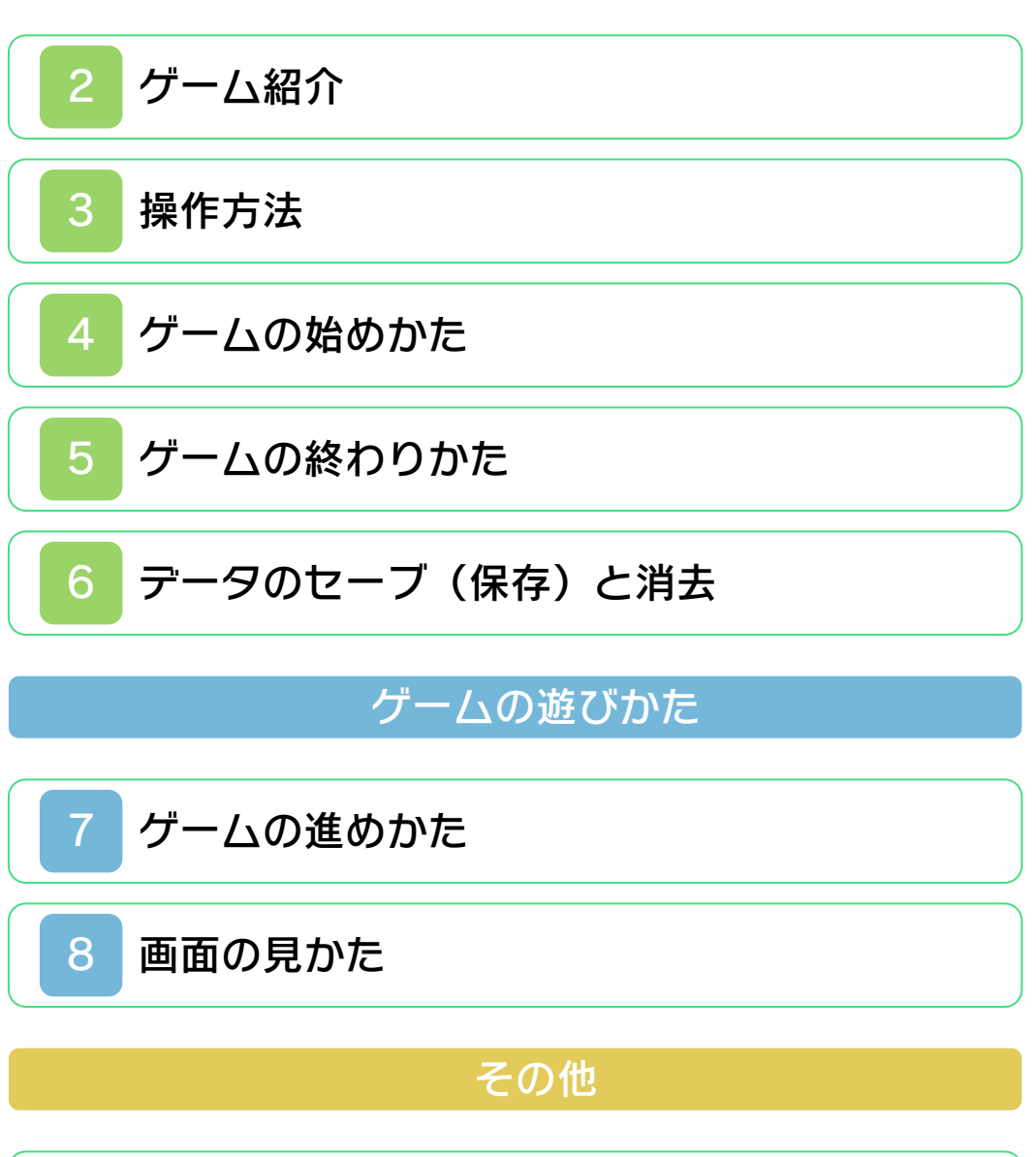

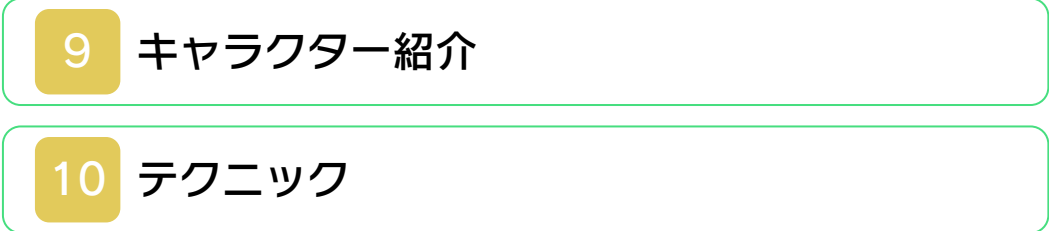

<span id="page-1-0"></span>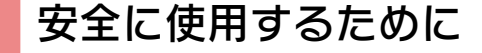

#### ごあいさつ

このたびはニンテンドー3DS専用ソフト 『3Dクラシックス ゼビウス』をお買い上 げいただき、誠にありがとうございます。 ご使用になる前に、この「取扱説明書」を よくお読みいただき、正しい使用方法でご 愛用ください。

#### ▲ 安全に使用するために

本ソフトをご使用になる前に、HOMEメ ニューの ▲ を選び、「安全に使用するた めに」の内容をご確認ください。ここに は、あなたの健康と安全のための大切な内 容が書かれています。 また、ニンテンドー3DSの取扱説明書も あわせてお読みください。

本ソフトは、原作のゲーム内容をニンテ ンドー3DS上で再現したものですが、 動作・表現等に変更を加えております。 あらかじめご了承ください。

#### 『3Dクラシックス ゼビウス』 に関するお問い合わせ先

#### 任天堂株式会社

・・・・・・・・・・・・・・・・・・・・・・・・・・・・・・・・・・・・・・・・・・・・・・・・・・・・・・・・・・

ニンテンドー3DSのサービス全般、お よび各ソフトに関するお問い合わせ先 につきましては、ニンテンドーeショッ プの「設定・その他」の「お問い合わ せについて」をご覧ください。

※ゲームの攻略情報についてはお答えしておりません。

#### 警 告

任天堂のゲームやソフトの複製は違法で あり、国内および外国の著作権法によっ て厳重に禁じられています。違反は罰せ られますのでご注意ください。なお、こ の警告は、私的使用を目的とする著作権 法上の権利を妨げるものではありませ ん。また、この取扱説明書も国内および 外国の著作権法で保護されています。

### WARNING

Copying of any Nintendo software or manual is illegal and is strictly prohibited by copyright laws of Japan and any other countries as well as international laws.Please note that violators will be prosecuted. This warning does not interfere with your rights for personal use under copyright laws.

FOR SALE IN JAPAN ONLY. COMMERCIAL USE, UNAUTHORIZED COPY AND RENTAL PROHIBITED. 本品は日本国内だけの販売とし、また商 業目的の使用や無断複製および賃貸は禁 止されています。

©1982 NAMCO BANDAI Games Inc. ©2011 Nintendo Licensed by NBGI ニンテンドー3DSのロゴ・ニンテンドー 3DSは任天堂の商標です。 ゼビウスはバンダイナムコの登録商標で す。

禁無断転載

CTR-SABJ-JPN

<span id="page-4-0"></span>2 ゲーム紹介

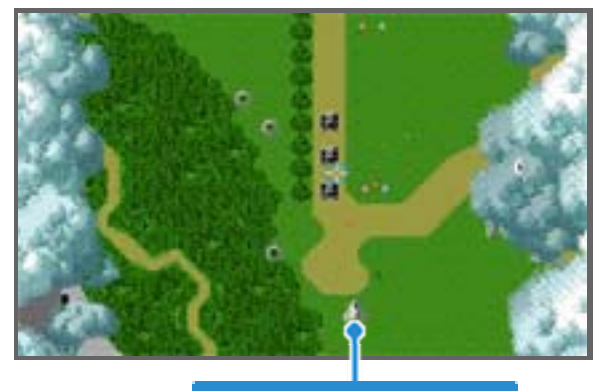

### ソルバルウ

『3Dクラシックス ゼビウス』は、戦闘 機ソルバルウを操作して、ゼビウス軍と戦 いながらエリアを進んでいく、シューティ ングゲームです。

<span id="page-5-0"></span>3 操作方法

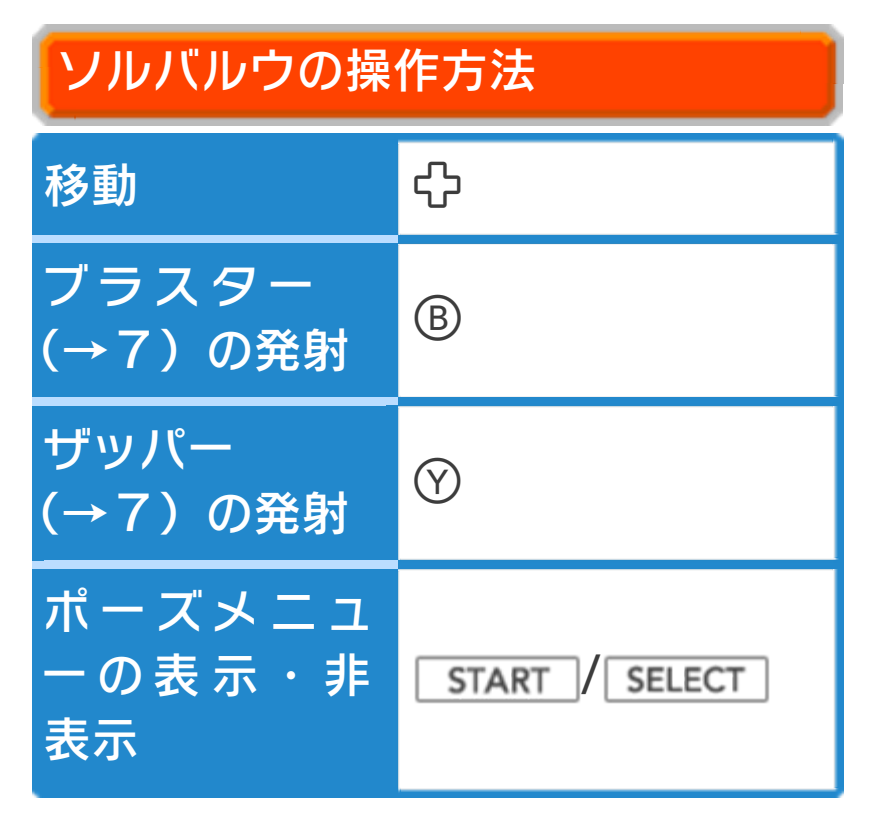

※ソルバルウの操作は、「オプション」 (→4)でカスタマイズすることができ ます。

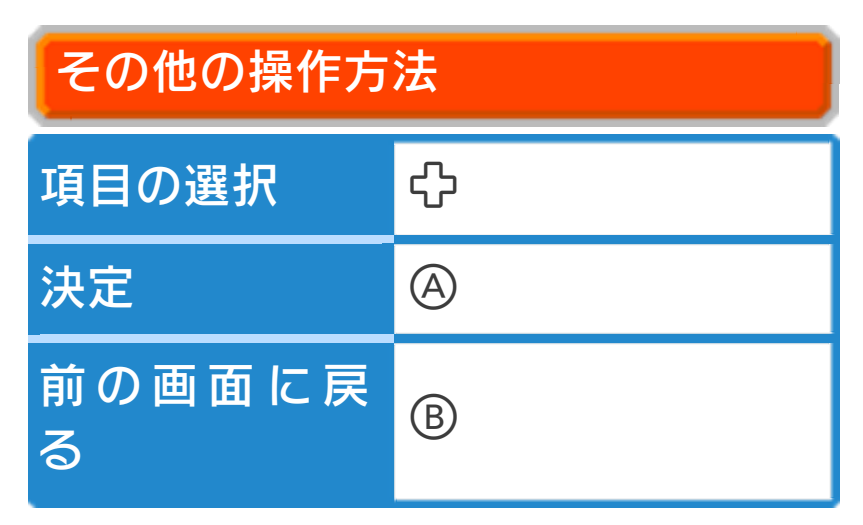

スリープモード

バッテリーの消費を抑えてゲームを一時中 断できます。ゲーム中に3DS本体を閉じ るとスリープモードになり、開くと続きか ら再開します。

<span id="page-7-0"></span>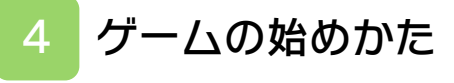

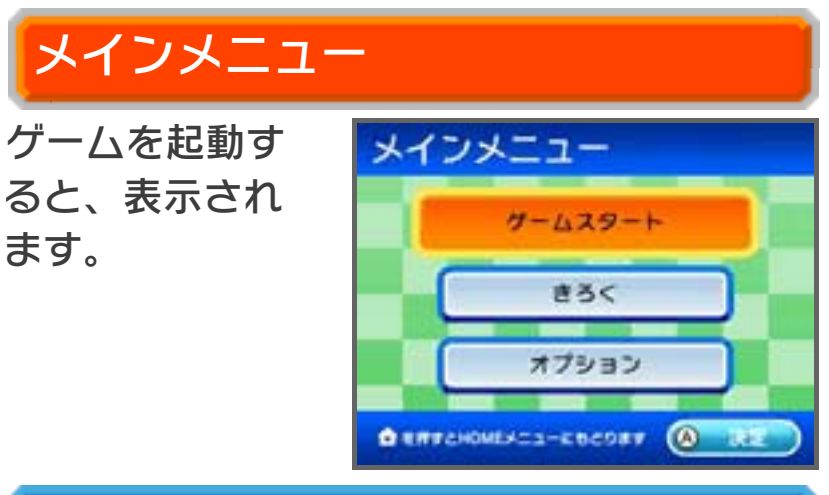

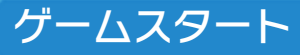

タイトル画面に進みます。

### きろく

これまでのハイスコアのベスト5と、スコ アのカウンターストップ(→7)までの最 短時間が表示されます。

# オプション

#### ●そうさ

「ブラスター」「ザッパー」の操作を好 きなボタンに割り当て、連射の速度を設 定できます。また、移動に使うボタンを 設定できます。を押すと最初の設定に 戻ります。を押してオプション画面に 戻ると変更内容が自動的にセーブされま す。

●3Dオプション

3Dボリュームを動かしたときの立体感 の強さを調整します。3Dボリュームが OFFの場合は、調整しても立体感に変 化はありません。 8を押すと最初の設定 に戻ります。を押してオプション画面 に戻ると変更内容が自動的にセーブされ ます。

※本体設定(保護者による使用制限)で 3Dの表示が制限されていた場合は、

調節できません。

●クレジット

クレジットが表⺬されます。

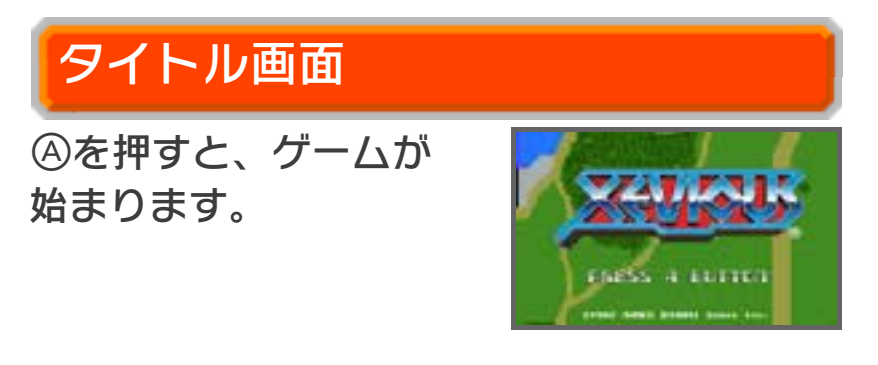

<span id="page-9-0"></span>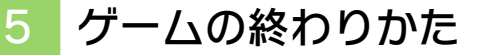

ポーズメニュー(→8)で「おわる」を選 ぶと、タイトル画面に戻ります。また、ゲ ームオーバー(→7)になったときも、タ イトル画面に戻ります。

※このとき、ゲームの進行状況はセーブさ れません。

## <span id="page-10-0"></span>6 データのセーブ(保存)と消去

#### データのセーブについて

データのセーブ方法は、以下の2種類で す。

※データのセーブ中は、3DS本体の電源 をOFFにしないでください。データが 失われる場合があります。

記録のセーブ

ランキング(→7)では、入力した名前と スコアがセーブされます。

#### きゅうけい

ポーズメニュー(→8)で「きゅうけい」 を選ぶと、進行状況を一時的にセーブして タイトル画面に戻ります。 次回ゲームを始めると、中断したエリアの 最初から再開できます。 「きゅうけい」では現在のエリアに進入し た時のデータを一時セーブします。セーブ される主なデータは以下です。

- ・獲得したスコア
- ・ソルバルウの残り機数
- ・現在の周回数とエリア
- ・ゲーム開始からの経過時間
- ・スコアの倍率(→9 ラッキーフラッグ)

※ゲームを再開した時点で、中断している データは削除されます。

## データの消去について

メインメニューの「オプション」でを押 すと、データを消去できます。 ※データを消去するときは、データの内容 を十分にご確認ください。消去したデー タは元に戻せません。

<span id="page-12-0"></span>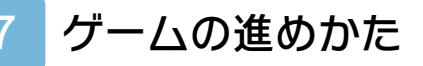

ソルバルウを操作して、敵を倒しながら進 んでいきます。

# エリアについて

ゲームのステージはいく つかのエリアに分けら れ、エリアとエリアの 間は森で区切られていま す。

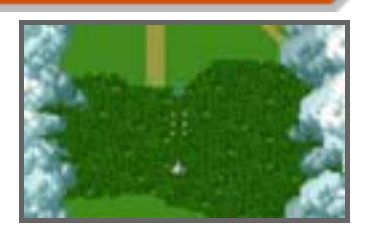

## 攻撃方法について

ソルバルウは空中用兵器の「ザッパー」 と、地上用兵器の「ブラスター」を発射す ることができます。空中の敵はザッパー で、地上の敵はブラスターで撃破します。 ザッパーは一度に3発連射でき、ブラスタ ーは一度に1発だけ撃つことができます。

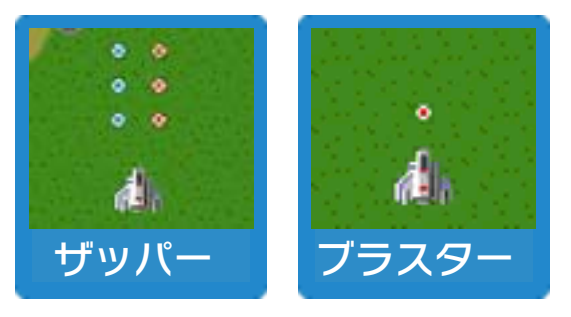

ミスとゲームオーバー

敵や敵の攻撃に当たると ミスになります。ミスに なると残り機数が減り、 エリアの最初からやり直

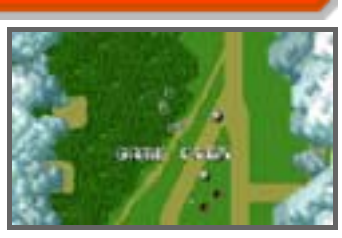

しとなります(エリアを70%以上進んで いる場合、次のエリアに進みます)。 残り機数が0のときにミスをするとゲーム オーバーです。

※スコアが2万点、6万点に達すると、ソ ルバルウの残り機数がそれぞれ1機増え ます。以降は6万点ごとに1機増えま す。

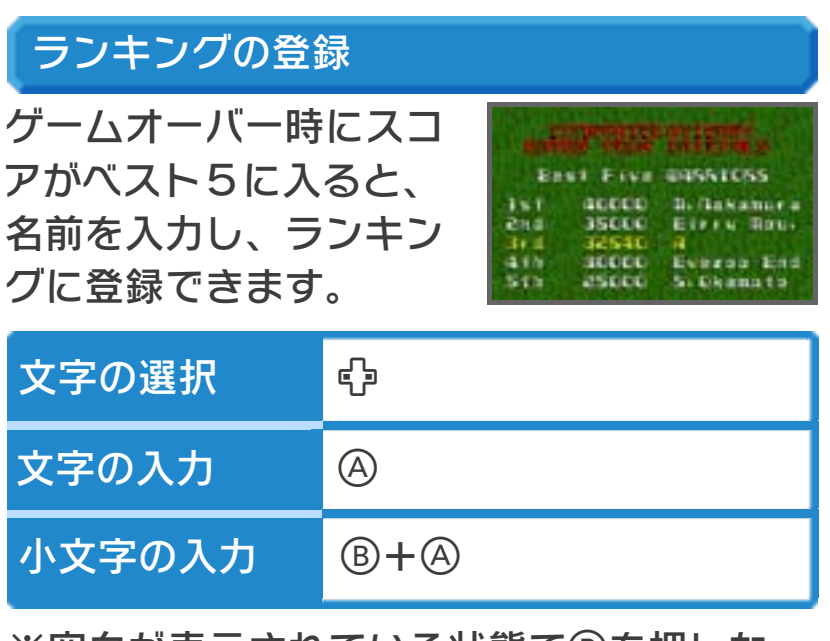

※空白が表示されている状態で®を押しな がらを押すと、ピリオドを入力しま

す。

※名前を10文字入力すると登録完了とな ります。10文字に満たない場合は、空 白を入力してください。

※スコアはランキング登録完了後にセーブ されます。登録中に電源をOFFにする とセーブされませんので、ご注意くださ い。

カウンターストップ スコアが最高点に達すると、画面のス コアカウンターがストップし、その場 でゲームクリアとなります。

<span id="page-15-0"></span>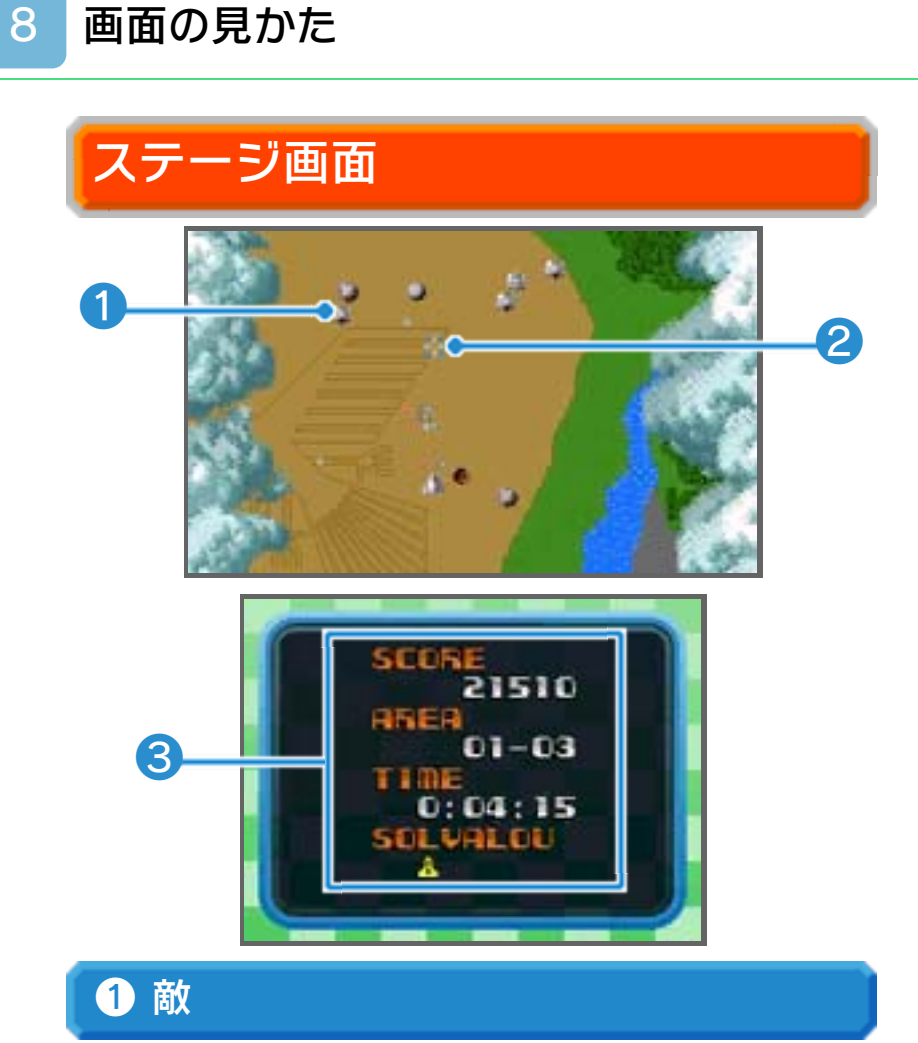

※地上の敵を倒したときの方が、基本的に 高いスコアを得られます。 空中と地上に敵がいます。(→9)

❷ ブラスターの照準

ブラスターを発射すると、この照準内を攻 撃します。照準内に破壊できるものがある と、四方が赤く点滅します。

❸ プレイ情報

以下の情報が表⺬されます。

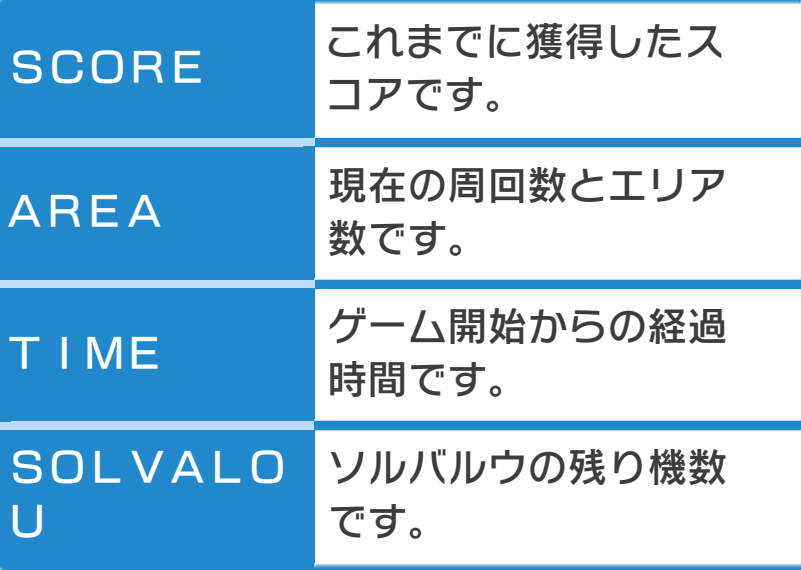

# ポーズメニュー

ステージ中に **START を押す** と表⺬されます。 ポーズメニュー では「きゅうけ い」(→6)を 行ったり、ゲー

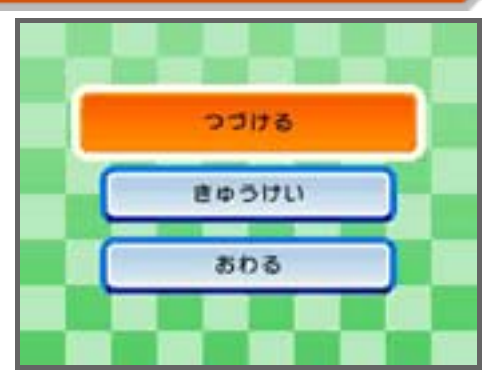

ムを終えたりできます。

<span id="page-17-0"></span>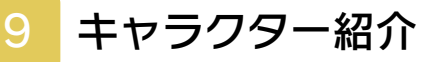

ソルバルウ以外は敵のキャラクターです。

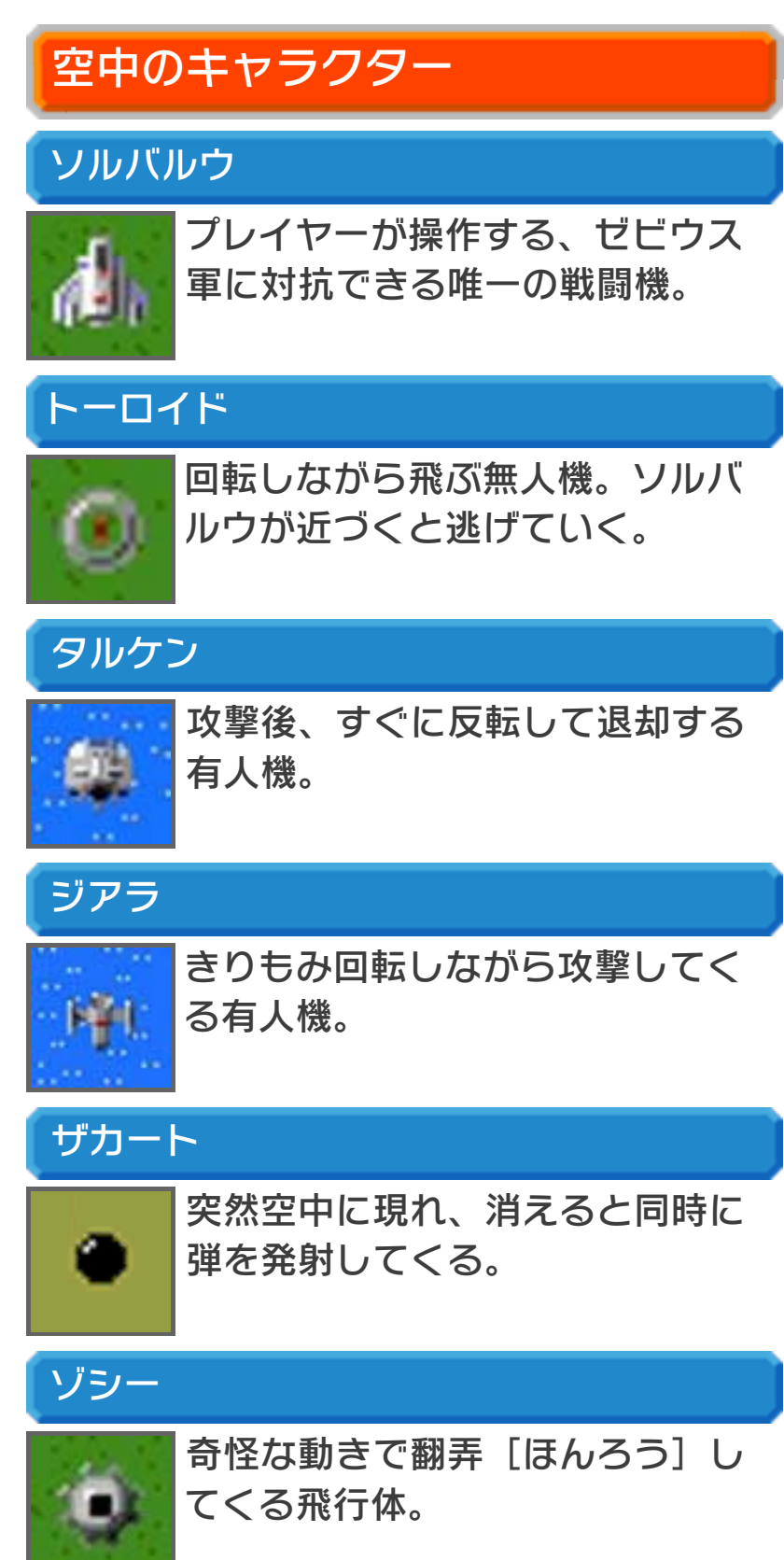

#### アンドア ジェネシス

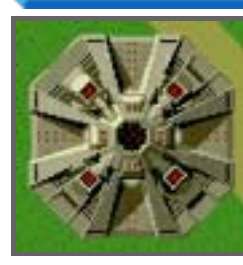

ゼビウス軍の浮遊要塞[ふゆ うようさい]。砲台(アル ゴ)から激しく攻撃してく る。中心核(コア)にブラス ターを命中させると、機能が 停止する。

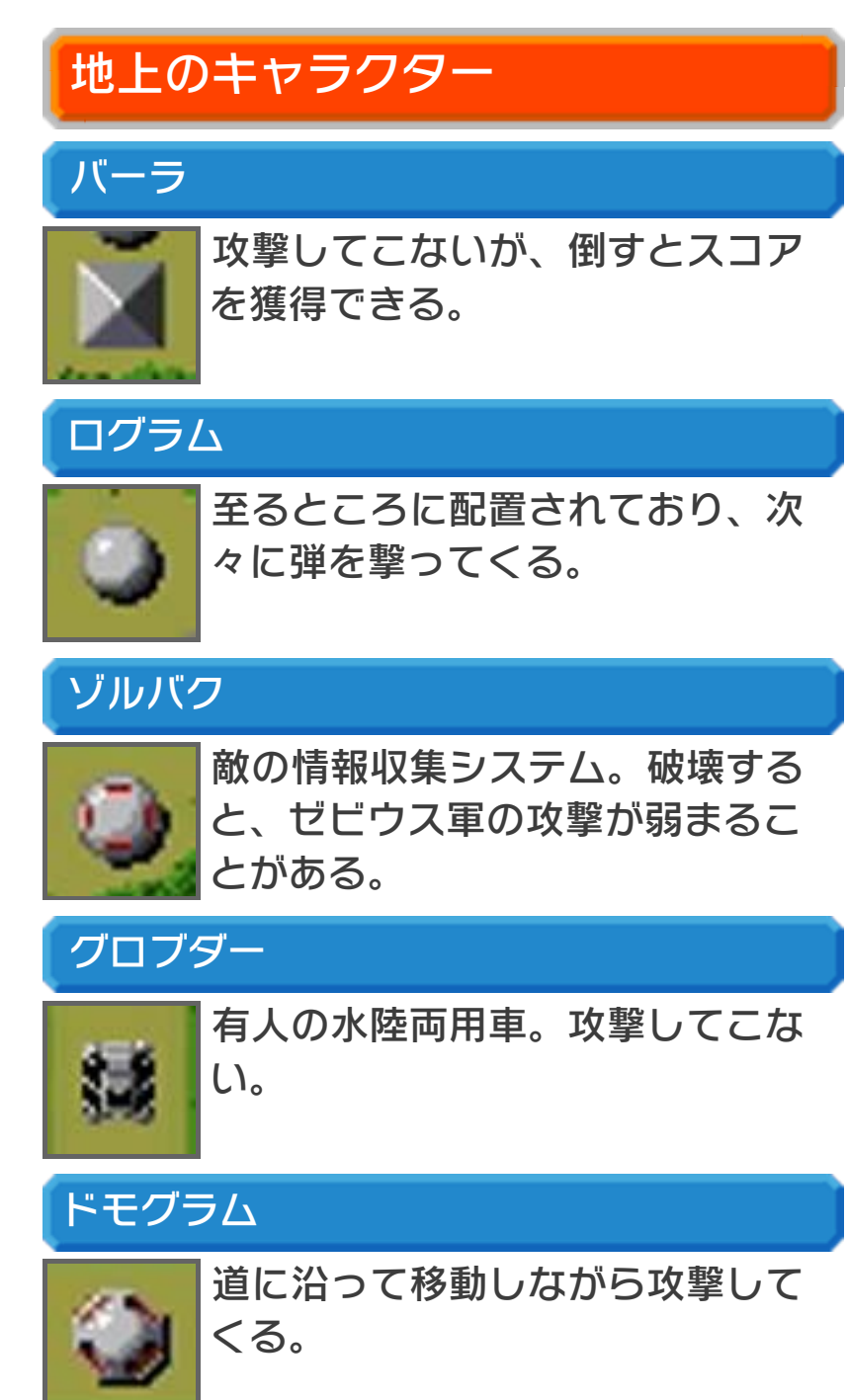

デロータ

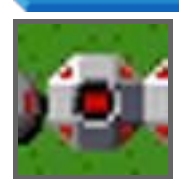

多くの弾を連続で発射してくる。

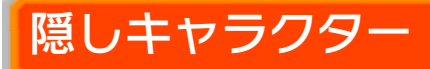

フィールド上には以下のキャラクターが隠 れており、ブラスターで撃つと発見できま す。

ソル

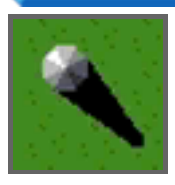

隠れた状態でもブラスターの照準 に反応します。出現させると、ス コアを獲得できます。もう一度ブ ラスターで撃って破壊すると、さ らにスコアを獲得できます。

スペシャルフラッグ

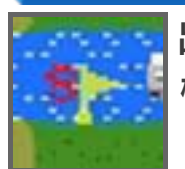

出現させると、ソルバルウの残り 機数が1機増えます。

ラッキーフラッグ

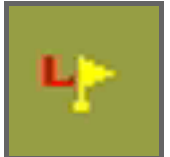

出現させると、スコアの倍率が上 がります。

<span id="page-20-0"></span>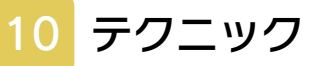

# ゾルバクは確実に破壊

ゼビウス軍の攻撃はエリ アを進むごとに激しさを 増しますが、ゾルバク (→9)を倒すと、敵の

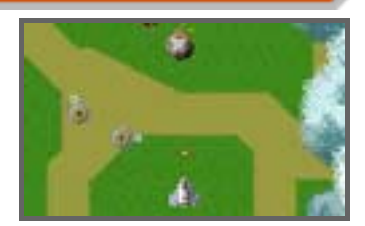

攻撃の勢いが弱まることがあります。

### 敵の動きを知っておく

敵のキャラクターにはい くつかの攻撃パターン があります。そのため、 行動を把握しておけば、 冷静に対処できます。

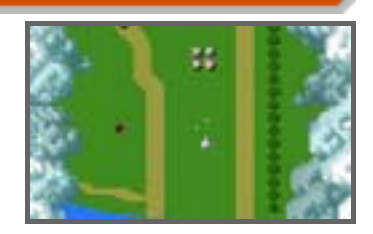

また、地上の敵の配置は一定です。配置を 覚えておけば、先制攻撃が可能です。